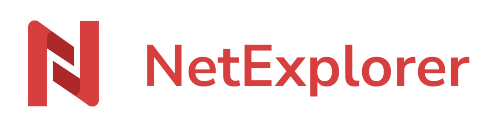

[Base de connaissances](https://support.netexplorer.fr/fr/kb) > [NetSync](https://support.netexplorer.fr/fr/kb/netsync) > [Messages d'erreur NetSync](https://support.netexplorer.fr/fr/kb/messages-d-erreur-netsync) > [La tâche de](https://support.netexplorer.fr/fr/kb/articles/la-t-che-de-synchronisation-ne-peut-tre-initialis-e) [synchronisation "..." ne peut être initialisée... ne peut être initialisée car certains éléments](https://support.netexplorer.fr/fr/kb/articles/la-t-che-de-synchronisation-ne-peut-tre-initialis-e) [ne peuvent être synchronisés](https://support.netexplorer.fr/fr/kb/articles/la-t-che-de-synchronisation-ne-peut-tre-initialis-e)

## La tâche de synchronisation "..." ne peut être initialisée... ne peut être initialisée car certains éléments ne peuvent être synchronisés

Guilhem VERGON - 2023-12-27 - [Messages d'erreur NetSync](https://support.netexplorer.fr/fr/kb/messages-d-erreur-netsync)

## Vous obtenez le message suivant soit:

- en installant NetSync,
- en ajoutant une tâche de synchronisation

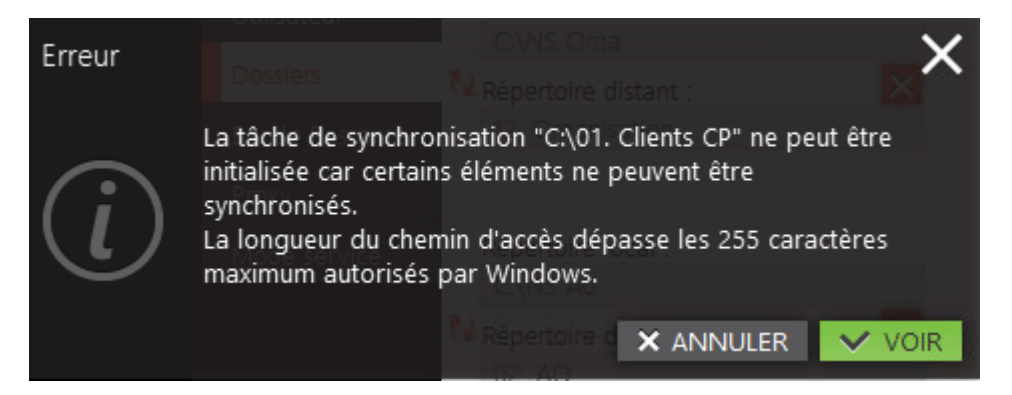

→ NetSync n'arrive pas à enregistrer la configuration.

## Par défaut **Windows limite les chemins d'accès à vos fichiers/dossiers à 260 caractères** ([Site officiel Microsoft\)](https://msdn.microsoft.com/en-us/library/aa365247(VS.85).aspx#maxpath). De ce fait, si vous avez des fichiers/dossiers qui ont des

chemins qui comprennent plus de 255 caractères alors l'explorateur Windows ne pourra pas les afficher.

NetSync vous impose aussi cette limite de caractères.

## Installation de NetSync

Lorsque vous suivez l'**assistant de Configuration de NetSync** et que vous obtenez le message ci-dessus, NetSync indique qu'il ne peut pas synchroniser le répertoire indiqué car il comporte des éléments qui ont des chemins d'accès trop longs.

Vous obtenez ainsi un NetSync lancé et à jour mais avec un répertoire vide.

Pour pallier ce souci, il est nécessaire de:

- Cliquer sur le bouton **Voir**. Un fichier texte va s'ouvrir et va vous lister les chemins d'accès trop longs.
- Manuellement depuis votre plateforme NetExplorer, il faut **simplifier les chemins**

**d'accès** en réduisant le nombre de caractères au maximum.

- Une fois modifié, il faut **Quitter NetSync** et **le relancer**.
- ➔ NetSync va pouvoir se mettre en pré-synchronisation et se synchroniser.

Ajout d'une tâche de synchronisation

Vous souhaitez ajouter un dossier de synchronisation mais NetSync n'arrive pas à enregistrer vos paramètres. Il est à jour mais n'a pas pris en compte vos modifications. Pour pallier ce souci, suivez simplement la manip expliquée ci-dessus.